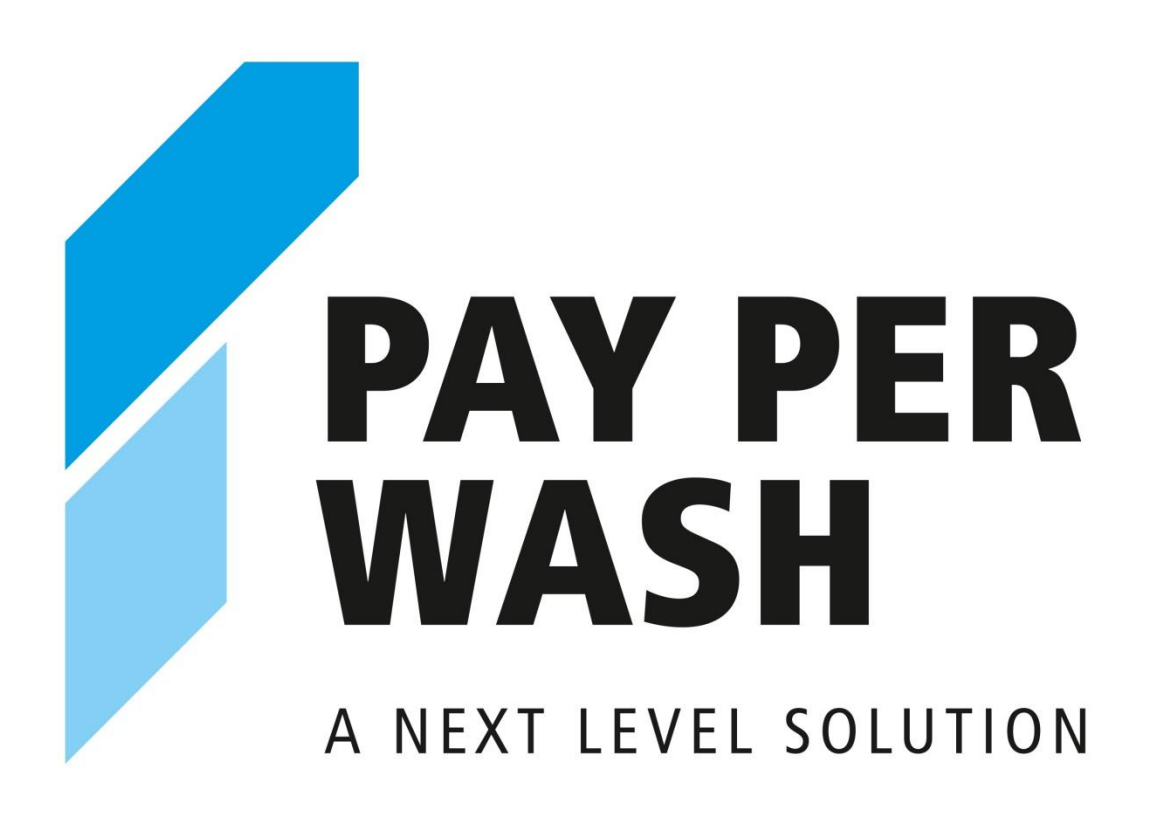

## **Zusatzanleitung zur Betriebsanleitung für Winterhalter PAY PER WASH Spülmaschinen**

Diese Anleitung gilt für alle PAY PER WASH Maschinen. Einzelne Schritte sind jedoch maschinenabhängig. Daher enthalten manchen Abschnitte zur Unterscheidung der Maschinen diese Unterkapitel:

- "PT-Serie V01 und PT-Serie V01" (blaues Display)
- "PT-Serie V02 und PT-Serie V02" (schwarzes Display)

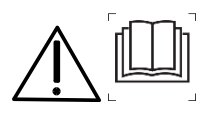

Beachten Sie bitte sorgfältig diese Zusatzanleitung.

Beachten Sie zusätzlich die allgemeine Betriebsanleitung und die darin enthaltenen Sicherheitshinweise. Die allgemeine Betriebsanleitung liegt der Maschine bei oder steht zum Download unter **www.winterhalter.com/download-centre** bereit.

Sie haben Fragen rund um das Thema PAY PER WASH? Dann besuchen Sie unsere FAQ unter **[www.pay-per-wash.biz/faq.](http://www.pay-per-wash.biz/faq)**

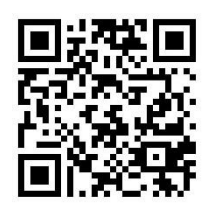

# **1 Allgemeines**

Wenn Sie eine PAY PER WASH Maschine haben, ist dies in der Hauptebene erkennbar:

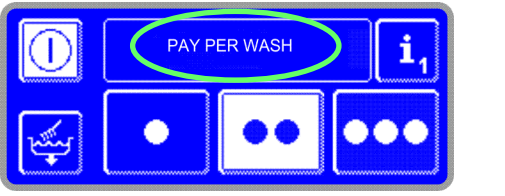

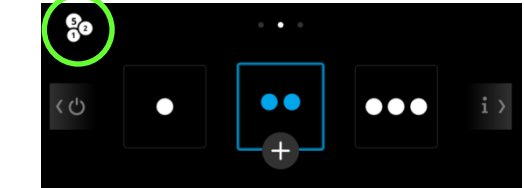

UC-Serie V01, PT-Serie V01 UC-Serie V02, PT-Serie V02

In dieser Anleitung finden Sie alle speziellen Funktionen rund um PAY PER WASH. Erläuterungen zu den allgemeinen Funktionen der Maschine finden Sie in der allgemeinen Betriebsanleitung:

- **[Betriebsanleitung UC-Serie \(V02\)](http://media.winterhalter.biz/mc/mediabase?assetId=516330&disposition=inline)**
- **[Betriebsanleitung PT-Serie \(V02\)](http://media.winterhalter.biz/mc/mediabase?assetId=6401910&disposition=inline)**
- **[Betriebsanleitung UC-Serie \(V01\)](http://media.winterhalter.biz/mc/mediabase?assetId=34609&disposition=inline)**
- **[Betriebsanleitung PT-Serie](http://media.winterhalter.biz/mc/mediabase?assetId=44181&disposition=inline) (V01)**

# **2 Portal zum Kauf von Spülcodes**

#### **2.1 Spülcodes kaufen**

Bevor Sie die Spülmaschine nutzen können, müssen Sie Spülcodes kaufen. Verwenden Sie hierzu am besten den personalisierten QR-Code, den Sie von Ihrem Vertriebspartner erhalten. Mithilfe dieses Codes können Sie direkt Spülcodes kaufen, ohne Ihre Kundendaten erneut einzugeben.

Wenn Sie den personalisierten QR-Code nicht zur Hand haben, können Sie wie folgt vorgehen:

- ➢ Die URL **http://www.pay-per-wash.com/buy** aufrufen.
- ➢ Die Maschinennummer und die Vertragsnummer eingeben.
- ➢ Spülcodes kaufen.

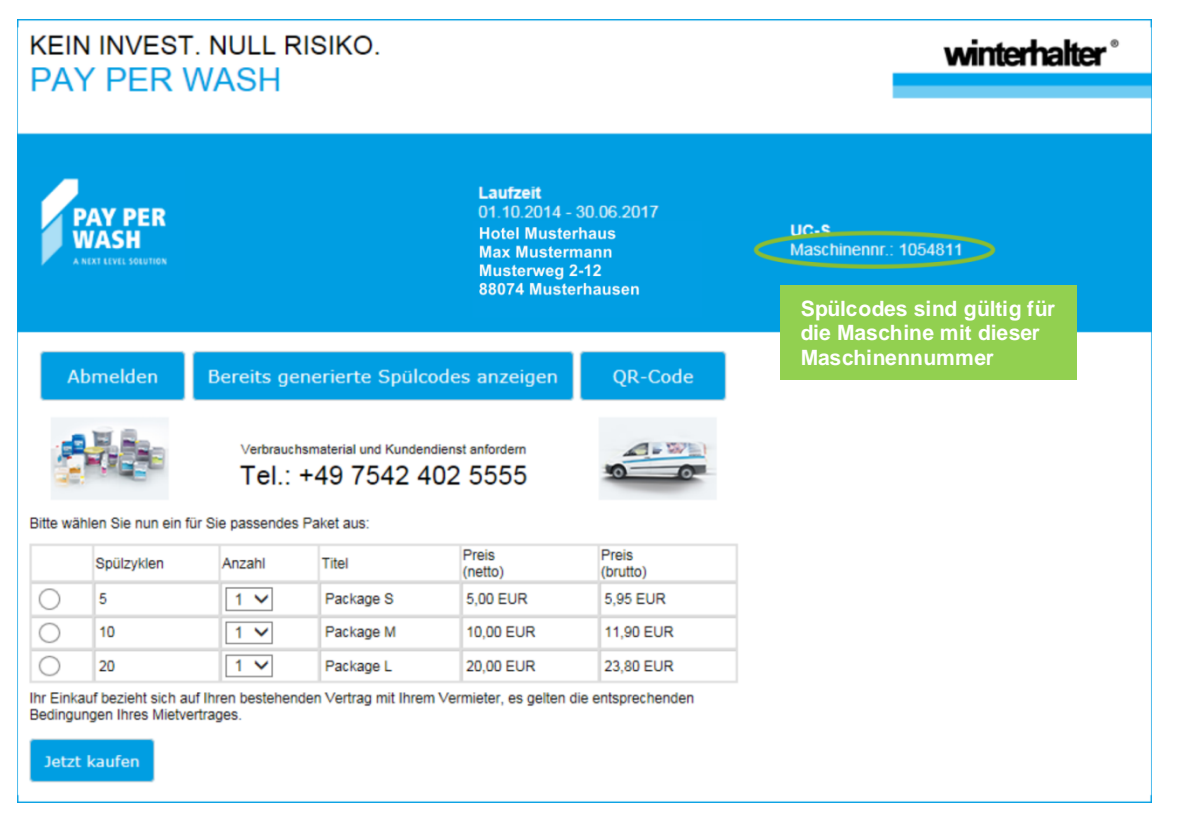

**INFO** Die generierten Spülcodes sind nur gültig für die Maschine, mit deren Maschinennummer Sie sich angemeldet haben.

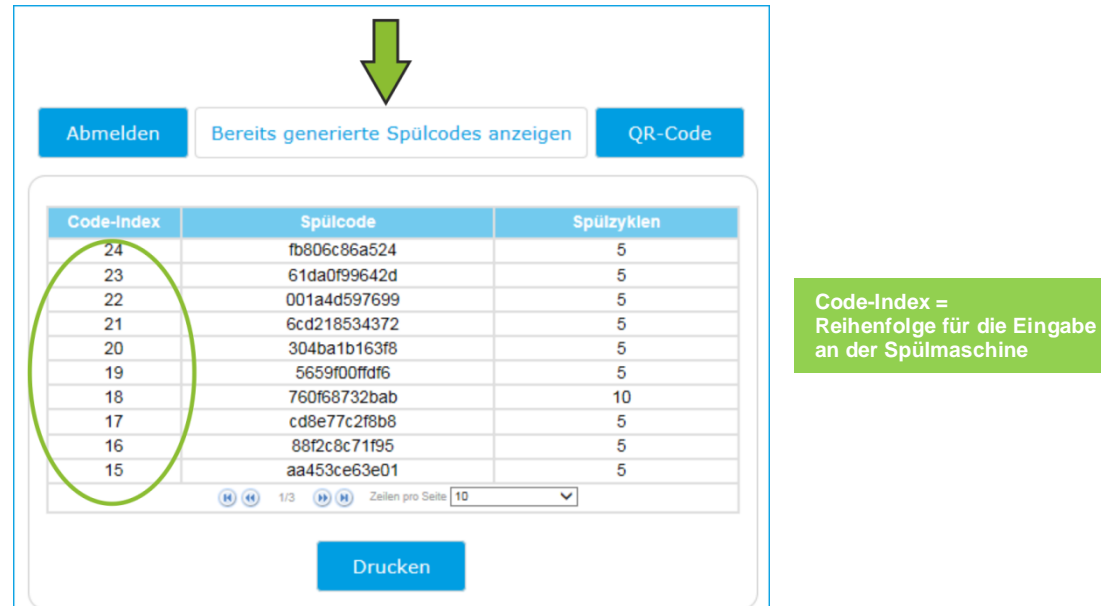

## **2.2 Bisher generierte Spülcodes anzeigen**

Welche Codes Sie bereits verwendet haben, sehen Sie im Informationsbereich an Ihrer Spülmaschine  $($  [3.2.1\)](#page-5-0).

## **2.3 Neuen personalisierten QR-Code erzeugen**

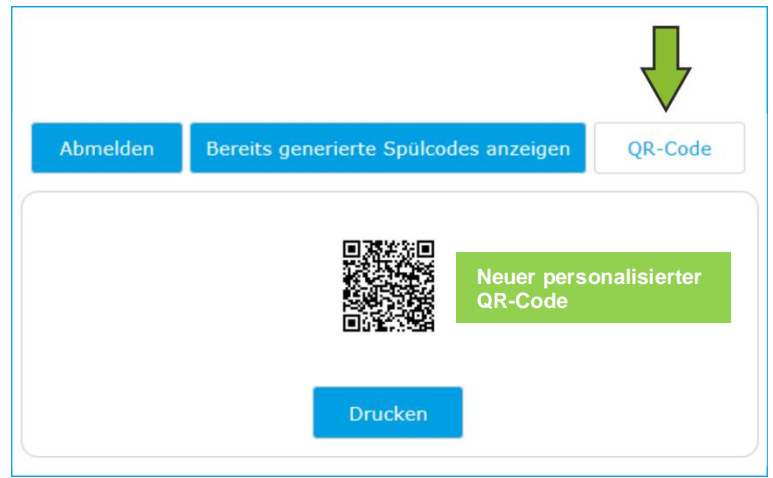

Mithilfe dieses Codes können Sie direkt Spülcodes kaufen, ohne Ihre Kundendaten erneut einzugeben.

# **3 PAY PER WASH-Funktionen an der Spülmaschine**

- UC-Serie V02; PT-Serie V02: **Fehler! Verweisquelle konnte nicht gefunden werden.**
- UC-Serie V01; PT-Serie V01: **Fehler! Verweisquelle konnte nicht gefunden werden.**

## **3.1 UC-Serie V02; PT-Serie V02**

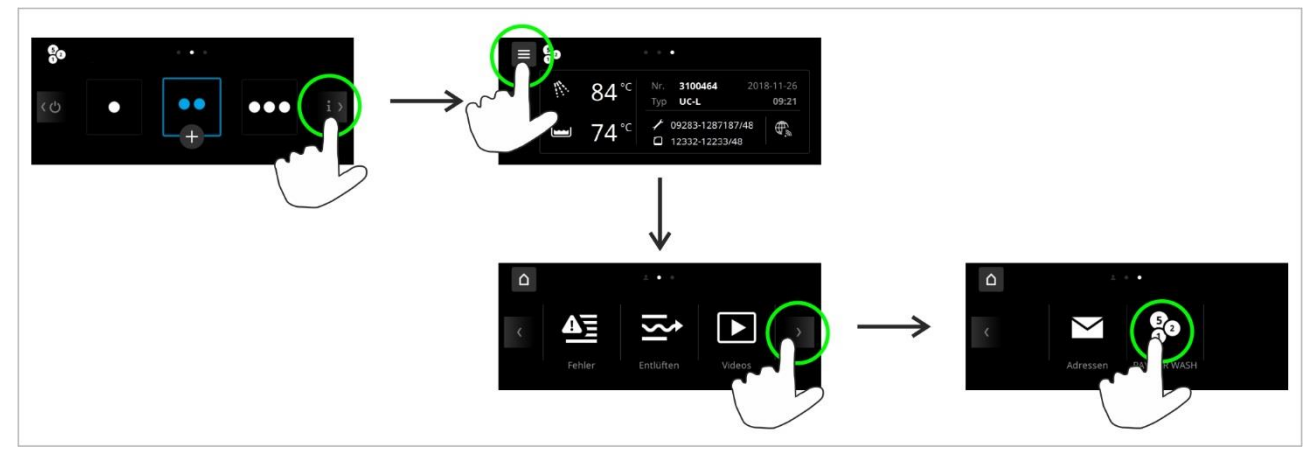

## **3.1.1 PAY PER WASH Menü**

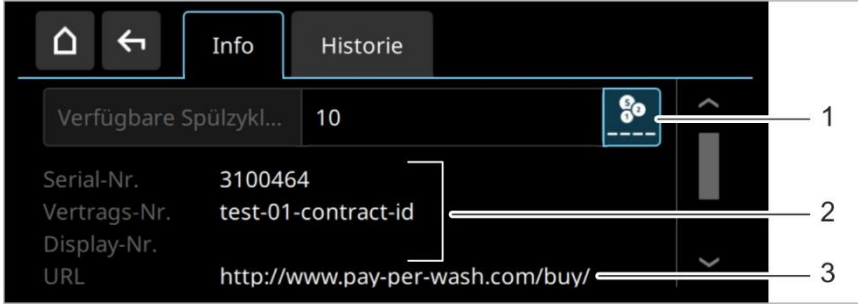

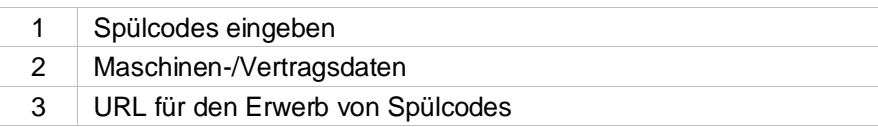

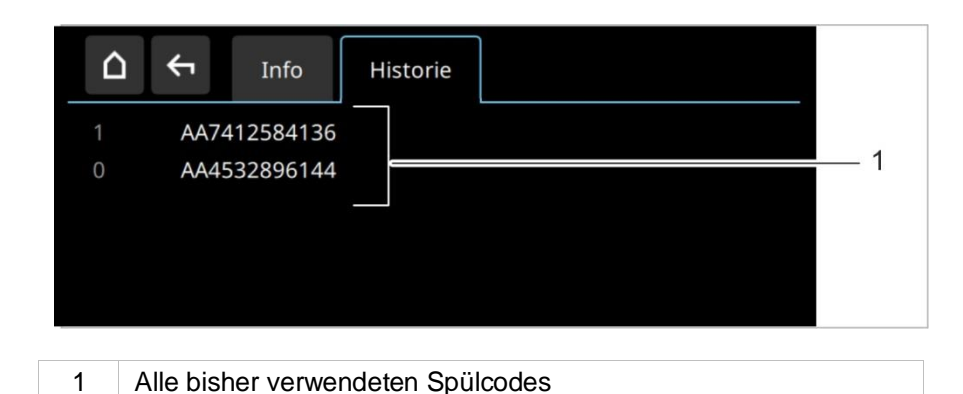

#### <span id="page-4-0"></span>**3.1.2 Spülcode eingeben**

**INFO** Spülcodes können jederzeit eingegeben werden, auch wenn noch Spülzyklen verfügbar sind.

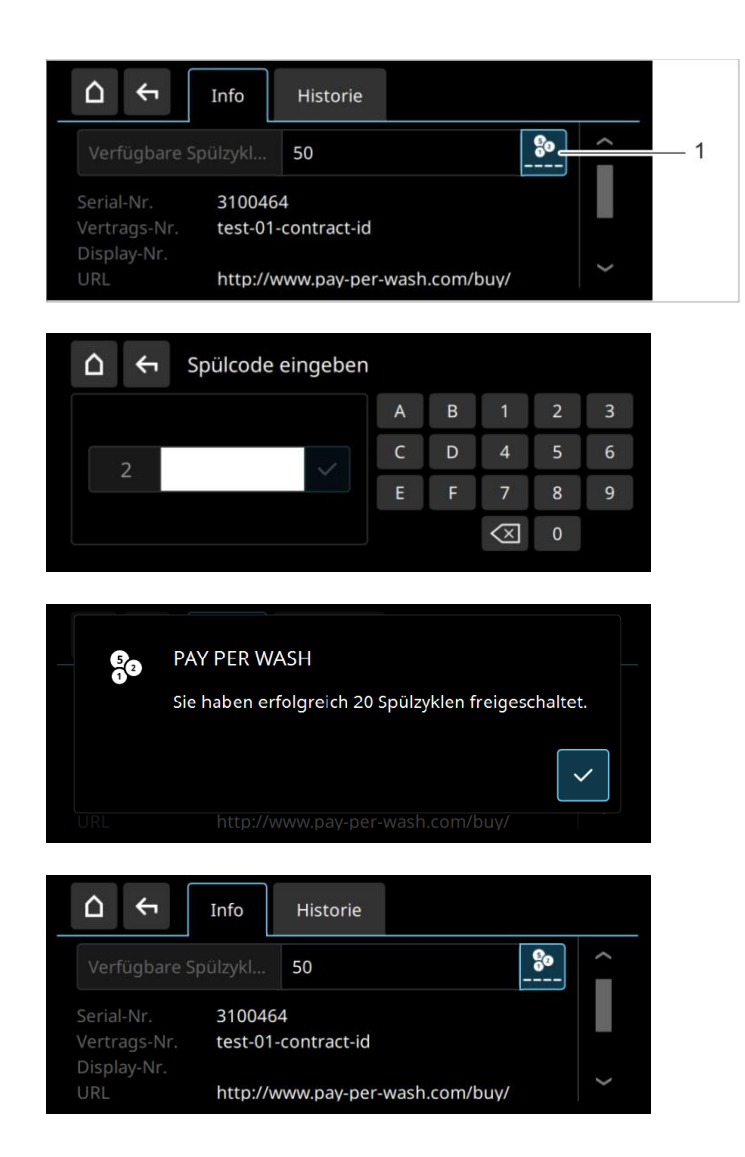

➢ Taste (1) drücken.

➢ Gewünschten Code eingeben (im Beispiel = Code 2).

**WICHTIG** Die Reihenfolge der generierten Codes muss eingehalten werden.

➢ Mit ✓ bestätigen.

- Jetzt können Sie die Spülmaschine nutzen. Detaillierte Informationen zur Bedienung finden Sie in der allgemeinen Betriebsanleitung:
	- **[Betriebsanleitung UC-Serie \(V02\)](http://media.winterhalter.biz/mc/mediabase?assetId=34609&disposition=inline)**
	- **[Betriebsanleitung PT-Serie \(V02\)](http://media.winterhalter.biz/mc/mediabase?assetId=640191&disposition=inline)**
- **INFO** Sobald ein Spülzyklus an der Spülmaschine gestartet wurde und die Abtropfpause vor der Nachspülung begonnen hat, wird der Spülzyklus vom Guthaben abgezogen.

# **3.2 UC-Serie V01; PT-Serie V01**

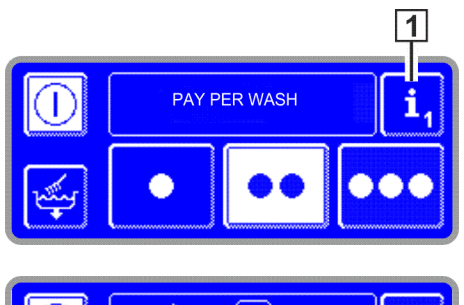

➢ Schaltfläche (1) drücken.

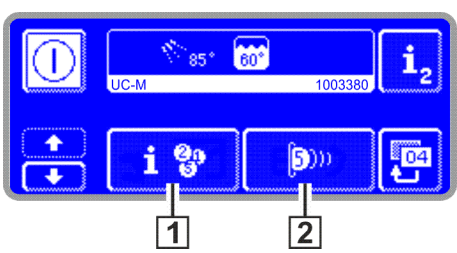

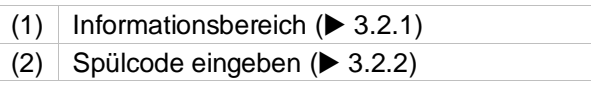

## <span id="page-5-0"></span>**3.2.1 Informationsbereich**

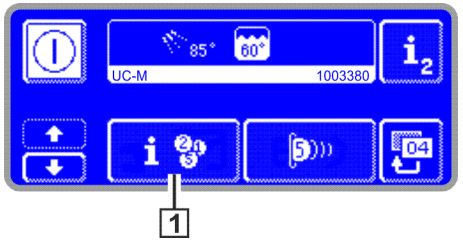

➢ Schaltfläche (1) drücken.

Der Informationsbereich gliedert sich in folgende 3 Teile:

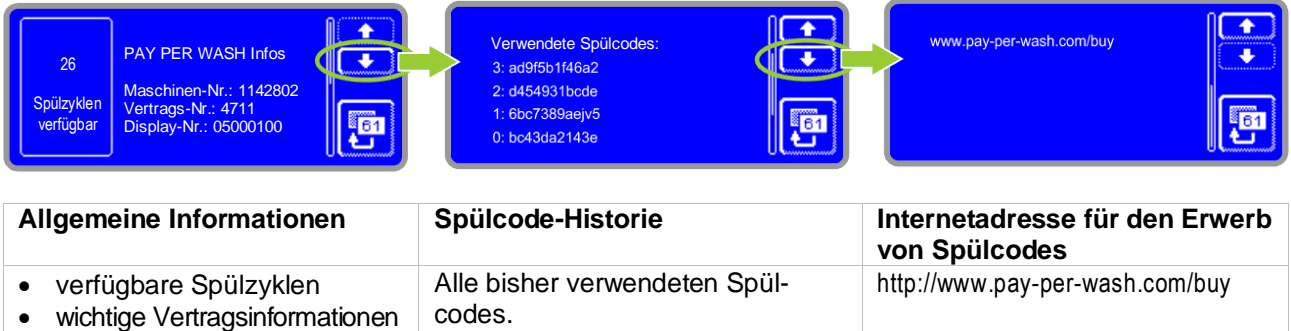

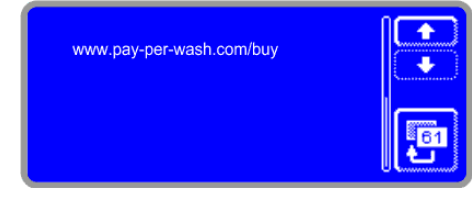

➢ Auf die Rücksprungtaste tippen, um das Menü zu verlassen.

### <span id="page-6-0"></span>**3.2.2 Spülcode eingeben**

**INFO** Spülcodes können jederzeit eingegeben werden, auch wenn noch Spülzyklen verfügbar sind.

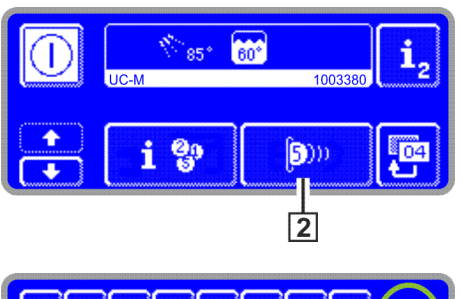

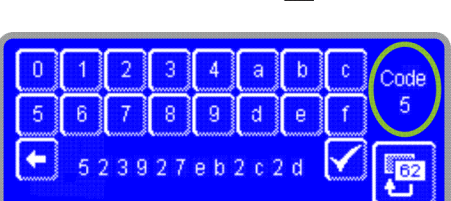

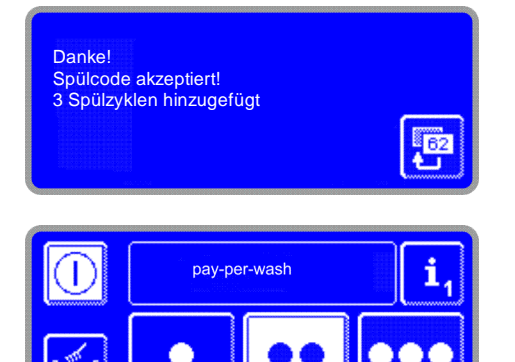

➢ Schaltfläche (2) drücken.

- $\triangleright$  Gewünschten Code eingeben (im Beispiel = Code 5). **WICHTIG** Die Reihenfolge der generierten Codes muss eingehalten werden.
- ➢ Mit ✓ bestätigen.
- ➢ Zweimal auf die Rücksprungtaste tippen.
	- Jetzt können Sie die Spülmaschine nutzen. Detaillierte Informationen zur Bedienung finden Sie in der allgemeinen Betriebsanleitung:
		- **[Betriebsanleitung UC-Serie \(V01\)](http://media.winterhalter.biz/mc/mediabase?assetId=34609&disposition=inline)**
		- **[Betriebsanleitung PT-Serie](http://media.winterhalter.biz/mc/mediabase?assetId=44181&disposition=inline) (V01)**
- **INFO** Sobald ein Spülzyklus an der Spülmaschine gestartet wurde und die Abtropfpause vor der Nachspülung begonnen hat (Starttaste ist zu 2/3 grün), wird der Spülzyklus vom Guthaben abgezogen.

## **3.3 Betriebsstörungen**

Die folgenden Piktogramme beziehen sich ausschließlich auf Betriebsstörungen zu PAY PER WASH Funktionen.

**INFO** Alle weiteren Piktogramme sind in der allgemeinen Betriebsanleitung beschrieben:

- **[Betriebsanleitung UC-Serie \(V02\)](http://media.winterhalter.biz/mc/mediabase?assetId=516330&disposition=inline)**
- **[Betriebsanleitung PT-Serie](http://media.winterhalter.biz/mc/mediabase?assetId=640191&disposition=inline) (V02)**
- **[Betriebsanleitung UC-Serie \(V01\)](http://media.winterhalter.biz/mc/mediabase?assetId=34609&disposition=inline)**
- **[Betriebsanleitung PT-Serie](http://media.winterhalter.biz/mc/mediabase?assetId=44181&disposition=inline) (V01)**

### **• UC-Serie V02; PT-Serie V02**

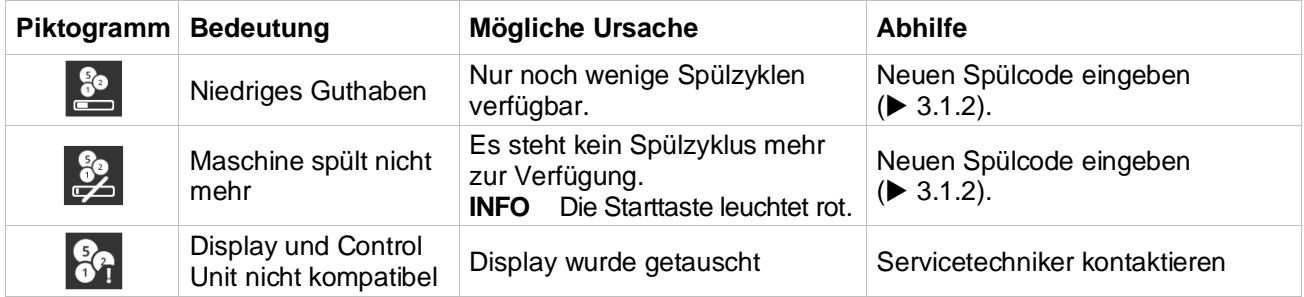

#### **• UC-Serie V01; PT-Serie V01**

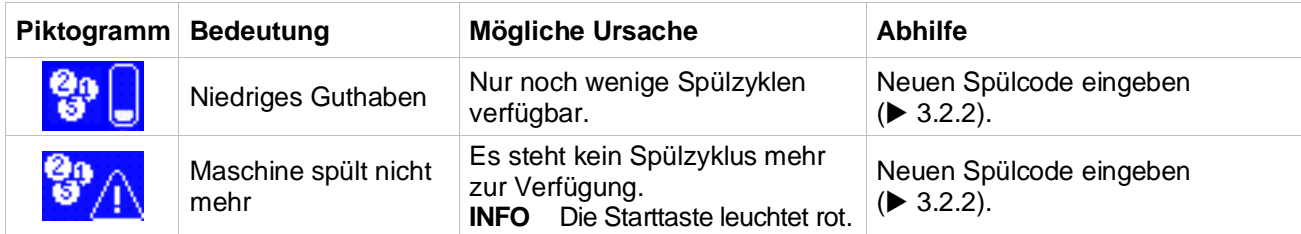

**= Code-Index**

### Wenn der Spülcode nicht akzeptiert wird, erscheint folgender Bildschirm:

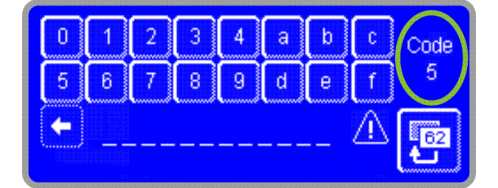

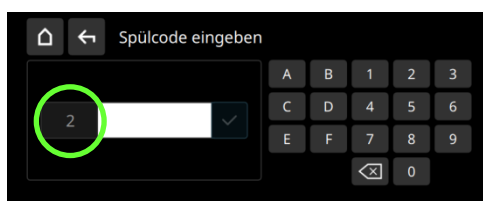

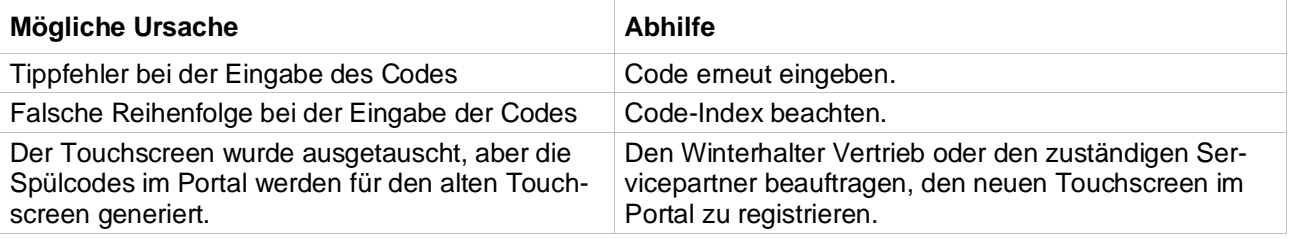

89013899-03; 2021-05; Änderungen vorbehalten

winterhalter®

**Winterhalter** Gastronom GmbH Gewerbliche Spülsysteme

Winterhalterstraße 2–12 88074 Meckenbeuren Deutschland Telefon +49 (0) 75 42/4 02-0

www.winterhalter.de [info@winterhalter.de](mailto:info@winterhalter.de) **Winterhalter** Gastronom GmbH Commercial Warewashing Systems

Winterhalterstraße 2–12 88074 Meckenbeuren **Germany** Telephone +49 (0) 75 42/4 02-0

www.winterhalter.com info@winterhalter.com

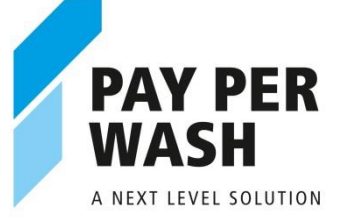